# *GENERAL MOBILE* etab<sub>5</sub> Kullanıcı Kılavuzu

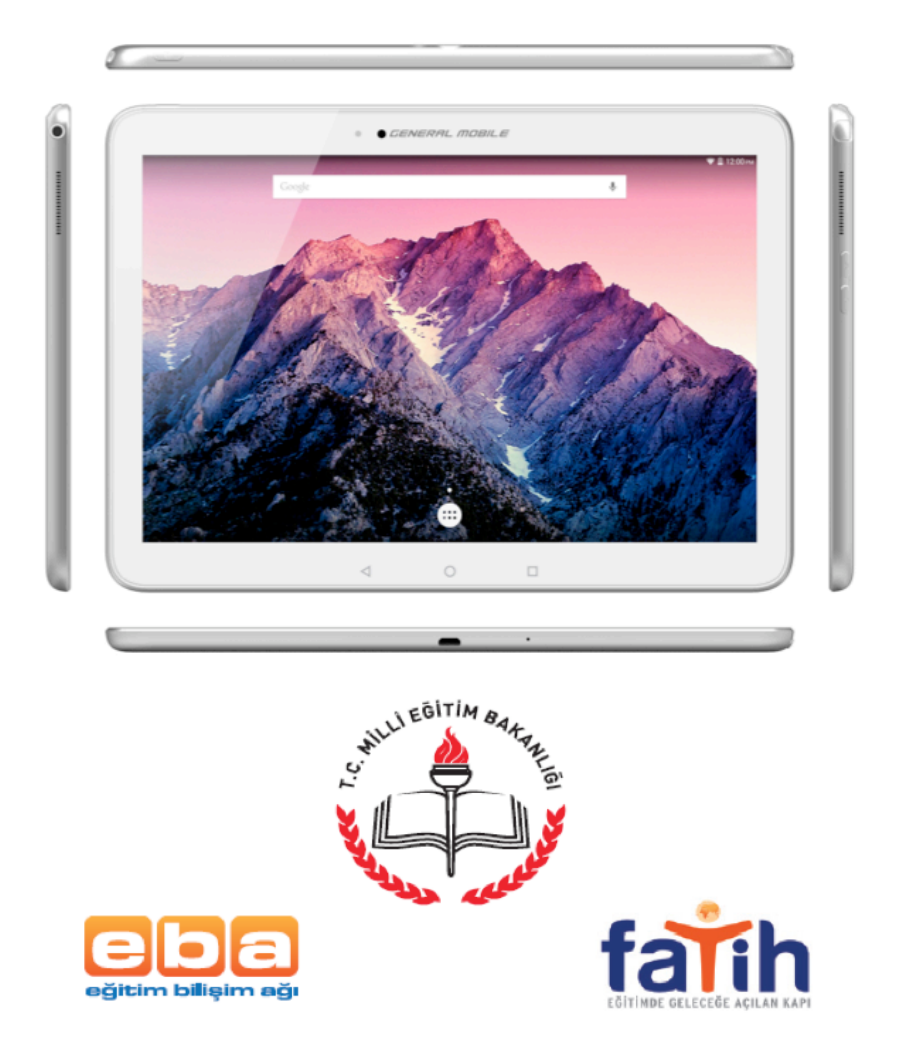

www.generalmobile.com

# **İlk önce beni oku**

 -Lütfen, tabletinizi çalıştırmadan önce bu kılavuzu okuyun ve ileride gerekmesi

durumuna karşı muhafaza edin.

 -Bu kılavuzdaki açıklamalar varsayılan ayarlara dayanmaktadır

 -Bu kılavuzda kullanılan resimler ve ekran görüntüleri mevcut üründen farklı olabilir.

 -Mevcut özellikler ve ilave hizmetler cihaza, yazılıma veya hizmet sağlayıcıya göre değişiklik gösterebilir.

 -Şirketimiz üçüncü taraf uygulamalarının neden olduğu performans sorunlarından sorumlu değildir.

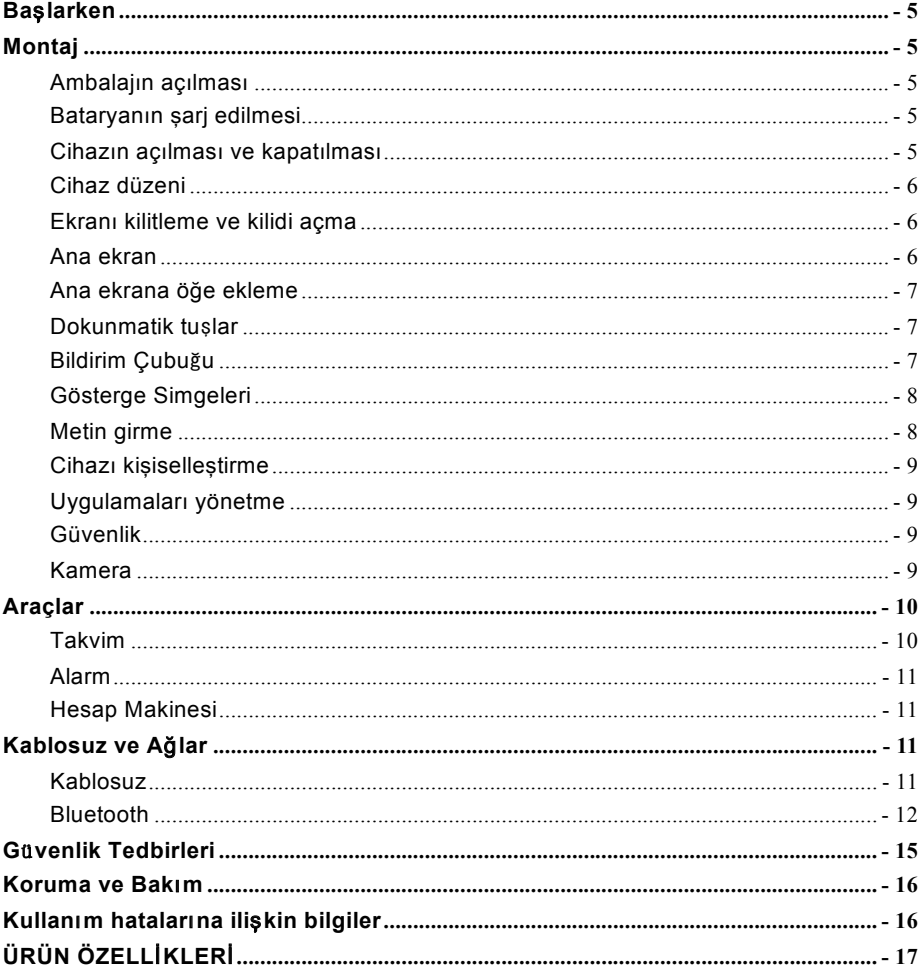

## **Başlarken**

## **Montaj**

Ambalajın açılması

Ürün kutunuzda aşağıdakilerin mevcut olup olmadığını kontrol edin:

 -Tablet -Kullanıcı Kılavuzu -Adaptör -USB Kablo -Kılıf -Kalem İlave aksesuarları satın alabilirsiniz.

#### Bataryanın şarj edilmesi

Cihazı ilk defa kullanmadan önce, bataryayı şarj etmelisiniz.

 1.Cihazı kutudan çıkan şarj adaptörü ile şarj edebilirsiniz.

 2.Dolum işlemi tamamlandığında, eğer cihazınız kapalı ise, batarya dolu simgesi görünür.

Uyarı: Sadece orijinal bataryaları ve şarj cihazlarını kullanın. Uygun olmayan şarj cihazları veya kablolar bataryaların patlamasına veya cihazınızın zarar görmesine neden olabilir.

#### Cihazın açılması ve kapatılması

Cihazınızı açmak için, güç düğmesine basın ve basılı tutun. Cihazınızı kapatmak için, güç düğmesine basın ve basılı tutun, çıkan uyarı ekranında önce **KAPAT**'a ardından **TAMAM**'a dokunun.

## Cihaz düzeni

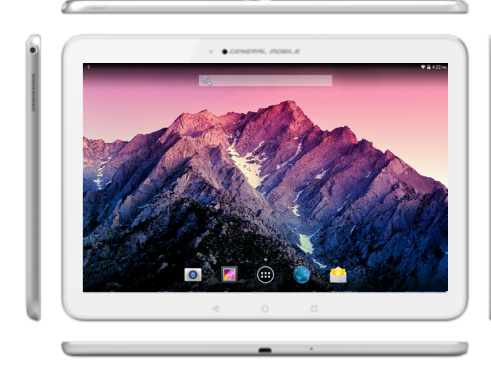

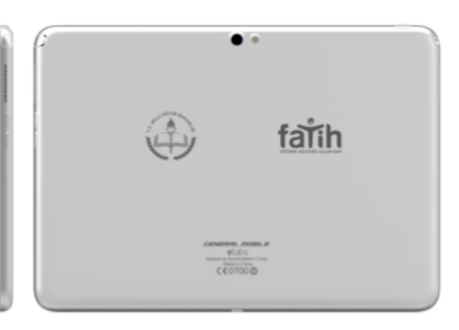

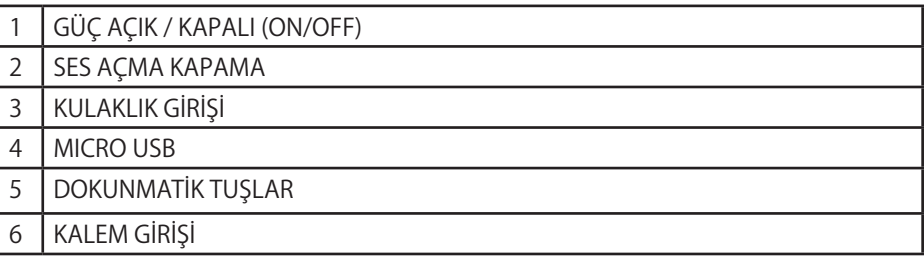

#### Ekranı kilitleme ve kilidi açma

Ekran kilidini açmak için, kilit simgesine dokunun ve basılı tutarak kilit açma simgesinin bulunduğu kilit açma alanına sürükleyin. Ekranı manuel olarak kilitlemek için Güç tuşuna basın.

#### Ana ekran

Ana ekranda dokunarak sola veya sağa doğru kaydırma yapınca beş farklı ekranla karşılaşırsınız. Bu ekranlarda gösterge simgelerini, widget'ları, uygulama kısayollarını ve diğer öğeleri görebilirisiniz.

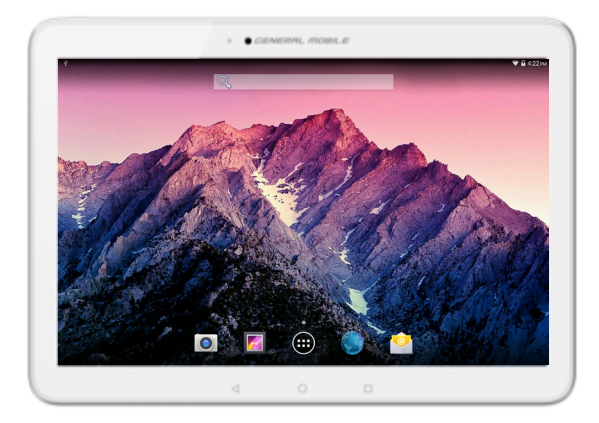

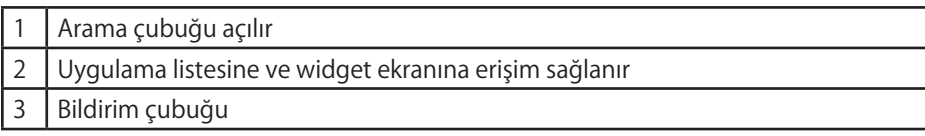

#### Ana ekrana öğe ekleme

Aşağıda gösterilen uygulama listesine erişmek için, ana ekranda alt orta kısımdaki : simgesine dokunun.

Daha fazla öğe görmek için ekranı sola veya sağa kaydırın.

Ana ekrana öğe eklemek için, bir öğeye dokunun ve basılı tutarak öğeyi yeni yerine sürükleyin.

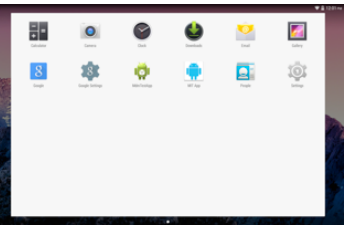

Ana ekrandan öğeleri kaldırmak için, bir öğeye dokunun ve basılı tutarak öğeyi ana ekranın üst kısmında yer alan Kaldırma (X) alanına sürükleyin.

#### Dokunmatik tuşlar

Dokunmatik tuşlar ekranın en alt kısmında görünür. butonu ile bir önceki ekrana, butonu ile ana ekrana ve butonu ile son erişim sağladığınız uygulamalar görüntülenir.

#### Bildirim Çubuğu

Bildirim Çubu ekranın üst kısmında yer almaktadır. Bildirim çubuğunun sol kısmındaki ikonlara aşağı çekerek uygulamalar ile ilgili bildirimlere ulaşırsınız. Sağ kısmındaki ikonları aşağı çekerek ise ayarlarla ilgili kısa yollara ulaşırsınız.

#### Gösterge Simgeleri

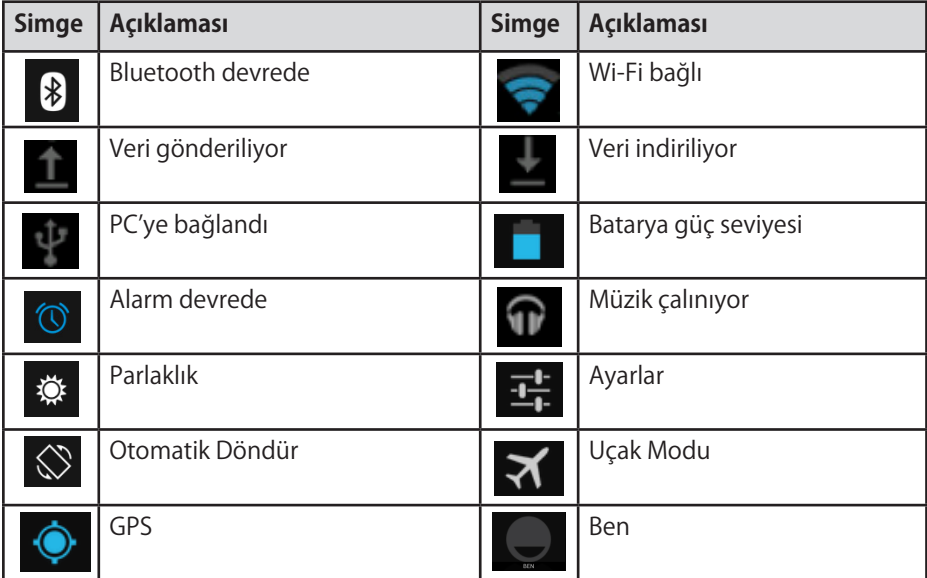

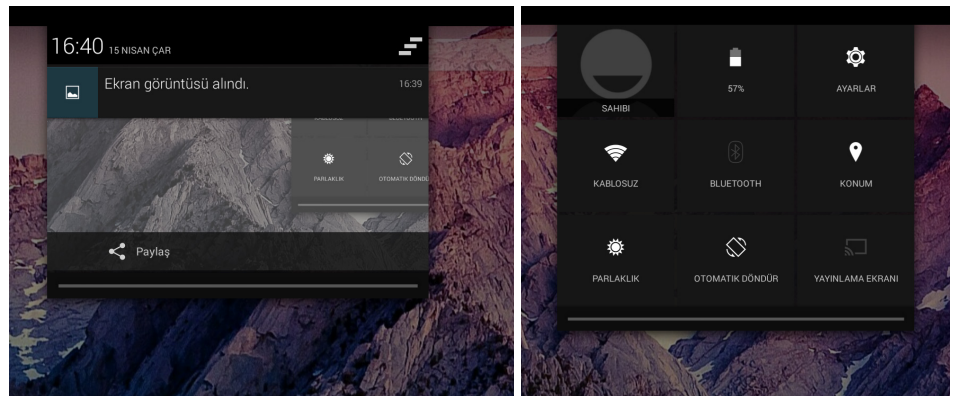

Ben : Kullanıcıya ait bilgilerin görünmesini sağlar

Uçak modu: Cihazın tüm bağlantılarını kapatır.

Kablosuz: Wi-Fi bağantısı etkinleştirilir veya devreden çıkartılır.

Otomatik döndürme: Otomatik döndürme özelliği etkinleştirilir veya devreden çıkartılır.

Parlaklık: Ekranın temel parlaklık seviyesi daha aydınlık veya karanlık olarak ayarlanır.

Pil: Pilin seviyesi ve pil kullanımı ile ilgili bilgiler görüntülenir.

Bluetooth: Buetooth'u devreye alır veya devreden çıkartır.

Konumun GPS ile Belirle: GPS bağlantısı devreye alınır veya devreden çıkartılır. Ayarlar: Ayarlar uygulamasına erişilir.

#### Metin girme

Sanal klavyeden karakterler seçerek metin girebilirsiniz.

Sanal klavyeyi görüntülemek için metin giriş alanına dokunun. Klavyeyi gizlemek için, görev çubuğundaki simgesine dokunun.

Metin alanında, hızlı giriş yapmak için kopyala ve yapıştır özelliğini kullanabilirsiniz.

#### Cihazı kişiselleştirme

Cihazınızı tercihlerinize göre kişiselleştirmek için, uygulama listesinden veya bildirim panelinden Ayarlar kısmına dokunun.

#### Uygulamaları yönetme

Cihazınıza kurulmuş uygulamaları yönetmek için, Ayarlar > Uygulama bölümüne dokunun.

 1.Bir uygulama kurmak için, İndirilenler seçeneğini seçin, daha sonra bir öğe seçin ve Yükle seçeneğine dokunun, ardından onaylamak için TAMAM'a dokunun.

2.Bir uygulamayı durdurmak veya ayarlarını değiştirmek için, Çalışanlar seçeneğine girin, bir öğe seçin ve ardından ihtiyacınız olan seçeneğe dokunun.

#### Güvenlik

Cihazınızı ve verilerinizi ekran kilidini ayarlayarak veya tabletinizi şifreleyerek koruyabilirsiniz.

#### 1.Ekran kilidini ayarlama

Bir ekran kilidini ayarlamak için, uygulama listesinden Ayarlar > Güvenlik > Ekran Kilidi 'ne dokunun.

 -Yok : Ekran kilidini devre dışı bırakır.

 -Kaydırma : Ekran kilidini açmak için kaydırılır.

 -Yüz Tanım Kilidi: Yüz tanıma ile ekran kilidi oluşturmak için kullanılır.

 -Şekil: Kilidi açmak için bir şekil çizin. Kilit şeklinizi çizmek için talimatları takip edin. Ekranda belirdiği zaman, ekran kilidini açmak için şekli çizin.

 -PIN: Kilidi açmak için sayısal bir PIN girilir. Ekranda belirdiği zaman, ekran kilidini açmak için PIN girilir.

 -Şifre: Kilidi açmak için bir şifre girin. Ekranda belirdiği zaman, ekran kilidini açmak için şifre girin.

#### 2.Ekran zaman aşımı

Uygulama listesinden Ayarlar > Ekran > Uyku'yu seçin. Hiçbir işlem yapmadan uyku moduna geçiş için istemiş olduğunuz süreyi seçiniz.

#### 3.Tabletin şifrelenmesi

Hesaplarınızı, ayarlarınızı, indirilen uygulamları ve bunların verilerini, medya ve diğer dosyaları şifreleyebilirsiniz. Tabletinizi şifrelediğiniz zaman, cihazı her açtığınızda şifreyi çözmek için sayısal bir PIN veya şifre girmelisiniz.

#### Kamera

Kamera işlevi ile fotoğraf ve video çekebilirsiniz.

#### -Fotoğraf çekme

 1.Uygulama listesini açın ve Kamera'yı seçin.

 2.Fotoğraf çekmeden önce, bazı ayarlamalar yapmanız gerekir.

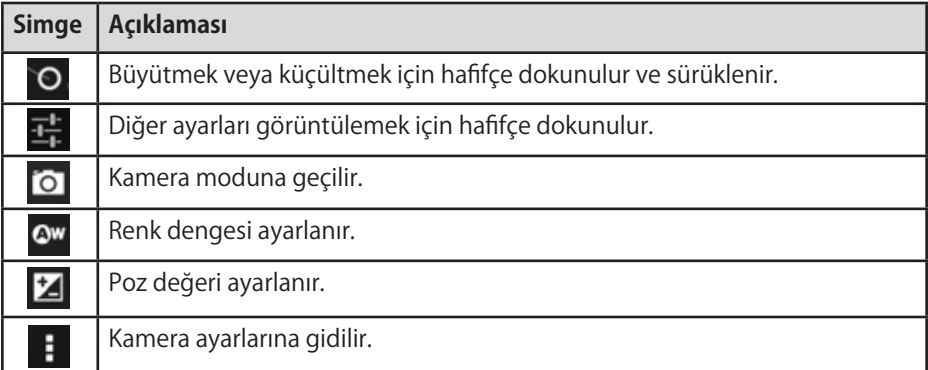

3.Lensle nesneyi hedef alın ve fotoğraf çekmek için simgesine dokunun. Fotoğraf otomatik olarak DCIM klasörüne kaydedilir.

 4.Fotoğrafarı görmek için sağ üst kısımdaki görüntüleyici (image viewer) simgesini seçin.

#### -Video kaydetme

1.Uygulama listesini açın ve Kamera'yı seçin.. Video moduna geçmek  $\overline{\phantom{a}}$  simgesine dokunun.

 2.Videoyu kaydetmeden önce, bazı ayarlamalar yapmanız gerekir.

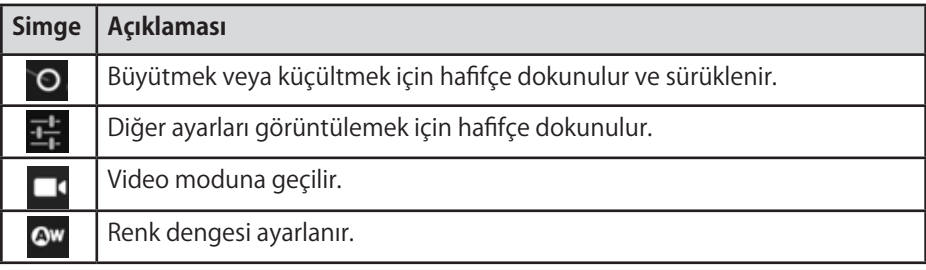

3.Kaydetmeye başlamak için  $\Box$ simgesine dokunun. Video kaydının uzunluğu sürücünüzde mevcut olan alanla sınırlıdır.

4.Kaydetmeyi durdurmak için  $\Box$  simgesine dokunun. Video otomatik olarak DCIM klasörüne kaydedilir.

 5.Videoları kaydettikten sonra, kaydedilen videoları görmek için sağ üst kısımda bulunan görüntüleyici (image viewer) simgesini seçin.

## **Araçlar**

#### Takvim

Ürün kutunuzda aşağıdakilerin mevcut olup olmadığını kontrol edin: Takvim özelliği ile günlük, haftalık veya aylık takvimi inceleyebilir, etkinlik oluşturabilir ve eğer gerekirse hatırlatıcı olarak bir alarm kurabilirsiniz. Takvime erişmek için, uygulama listesinden Takvim 'e dokunun.

> 1.Bir etkinlik olusturmak için  $\blacksquare$  simgesine dokunun. -Alanları doldurun ve kategori, tarih, saat ve bir alarm ayarlayın. -Bitirdikten sonra, Bitti'yı seçin.

 2.Takvimi farklı şekillerde (Günlük, Haftalık, Aylık ve Tümü Birlikte) görüntüleyebilirsiniz.

3.Bir girişi silmek için, açacağınız etkinliğe dokunun ve ardından  $\frac{1}{n}$  > **TAMAM**'ı seçin.

#### **Alarm**

Uygulama lsitesinden Saat 'e dokunun ve ardından ekranın sol alt köşesindeki çalar saat simgesine dokunun. 

 1.+ işaretine basarak yeni alarm girebilirsiniz.

 2.Alarmı devreye sokmak için, **Kapalı** butonuna basınız. Devreden çıkartmak içinde **Açık** butonu basarak kapalı hale getiriniz.

 3.Alarm duyulduğunda, alarmı durdurmak için alarm simgesini **Göz**  isaretine sürükleyin. Belirli bir süre sonra alarmı tekrarlamak için, Zzz.isaretine sürükleyiniz.

 4.Bir alarmı iptal etmek için, üzerine hafifçe dokunarak işaret kutucuğundaki işareti kaldırın.

 5.Bir alarmı silmek için, sileceğiniz alarma dokunun ve basılı tutun,  $ardından \nightharpoonup isaretine basıp Tamam'ı seciniz.$ 

#### **Hesap Makinesi**

Bu özellik ile cihazı hesap makinesi olarak kullanabilirsiniz. Hesap makinesi temel aritmetik işlevleri sunar. Hesaplama yapmak için, sanal sayısal klavyeye ve hesaplama tuşlarına dokunun.

#### **Kablosuz ve Ağlar Kablosuz**

Kablosuz (Wi-Fi) ile erişim noktası veya kablosuz erişim alanı bulunan her yerde internete veya diğer şebeke cihazlarına bağlanabilirsiniz

#### -Kablosuz özelliğinin etkinleştirilmesi

 1.Uygulama listesinden Ayarlar 'a dokunun.

 2.Kablosuz ve Ağlar alanında, Kablosuz özelliğini açın.

#### -Kablosuz Ağ bulma ve bağlanma

 1.Kablosuz özelliği etkinleştirildiğinde, cihaz otomatik olarak mevcut Kablosuz bağlantısını arar.

 2.Bağlanmak istediğiniz kablosuz ağı seçin..

 3.Bağlantıyı kurmak için gerekiyorsa şifreyi girin.

 4.**Bağlan**'ı seçin.

#### **Bluetooth**

Bluetooth, yaklaşık 10 metre mesafeden cihazlar arasında iletişim kurmak için kullanılan kısa mesafeli bir kablosuz iletişim teknolojisidir. En yaygın kullanılan Bluetooth cihazları konuşma yapmak veya müzik dinlemek için kullanılan kulaklıklar, araçlarda kullanılan eller serbest kitleri ve diz üstü bilgisayarlar dahil diğer taşınabilir cihazlardır.

#### -Bluetooth özelliğinin etkinleştirilmesi

 1.Uygulama listesinden **Ayarlar**'a dokunun.

 2.**Bluetooth** özelliğini açın.

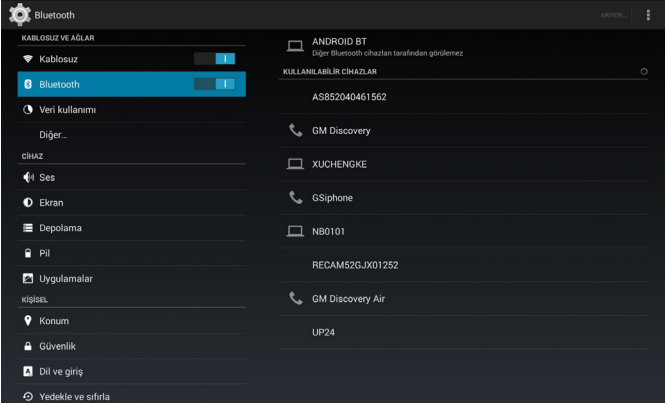

-Diğer Bluetooth cihazlarının bulunması, eşleştirme yapılması ve bağlantı kurulması

 1. Bluetooth özelliği açıldığında cihazınız otomatik olarak çevrenizdeki Bluetooth bağlantısı uygun olan cihazları listeleyecektir.

 2. Eşleştirme yapacağınız cihaza dokunun, ardından ekrandaki talimatlara göre bağlantı kurun.

#### -Tabletin yeniden adlandırılması

 1. Simgesine dokunun , ardından aşağıdaki pencere görüntülenecektir.

 2."Tableti Yeniden Adlandır"'ı seçin, ardından istediğiniz ismi girin. 3.Bitirmek için "Yeniden Adlandır"'a dokunun.

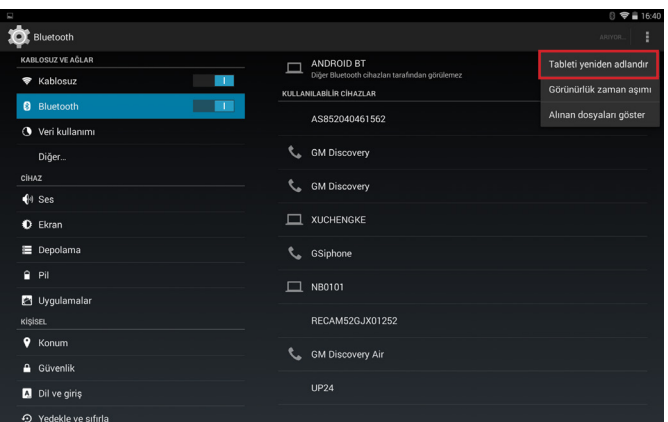

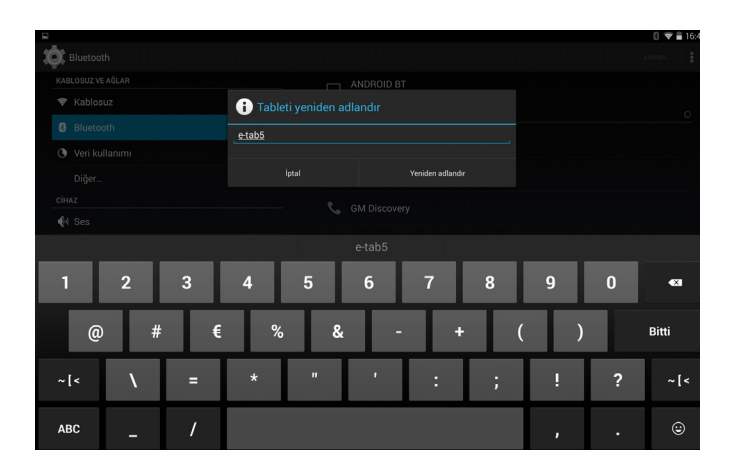

#### -Görünürlük zaman aşımı ayarları

1. Bu Simgesine dokunun, ardından aşağıdaki pencere görüntülenecektir.

 2."Görünürlük Zaman Aşımı"'nı seçin, ardından istediğiniz Bluetooth görünürlük süresini seçebilirsiniz.

 3.Zaman aşımından sonra, cihaz otomatik olarak "Sadece eşleşen cihazlara görünür" moduna geri döner.

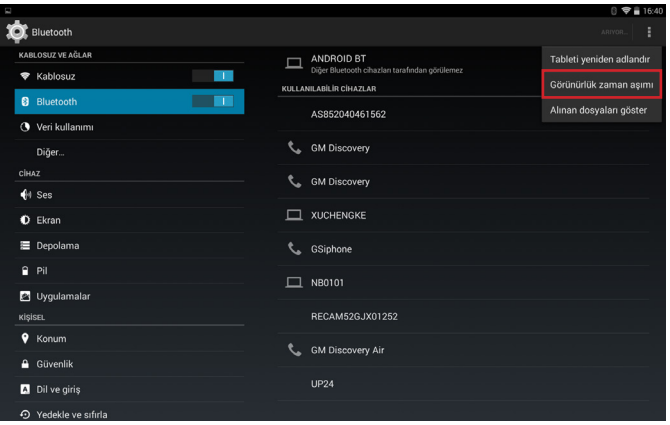

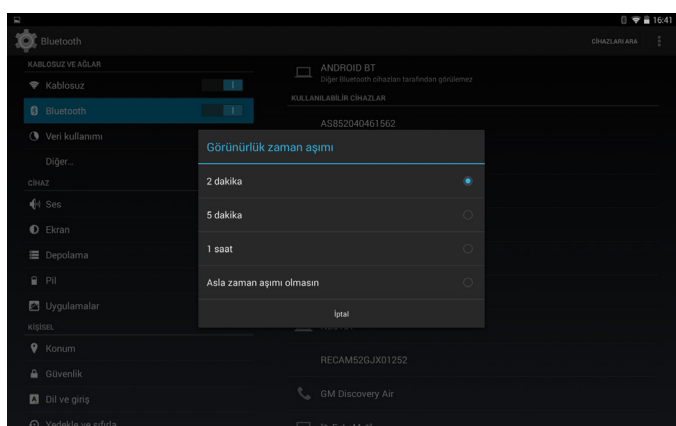

#### -Alınan dosyaların kontrol edilmesi

Aşağıdaki adımları takip ederek Ayar Ekranı'ndan alınan dosyaları görebilirsiniz:

 1. Simgesine dokunun, ardından aşağıdaki pencere görüntülenecektir.

 2."Alınan dosyaları göster" i seçin, ardından alınan dosyaları görebilirsiniz.

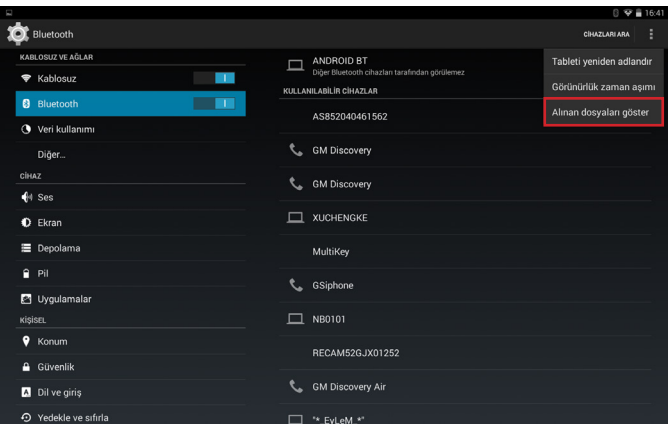

#### -Cihaz eşleştirmenin iptal edilmesi

E Simgesine dokunun, ardından "Eşleşmeyi İptal et" 'i seçin. Seçilen cihazın eşleşmesi iptal edilecektir.

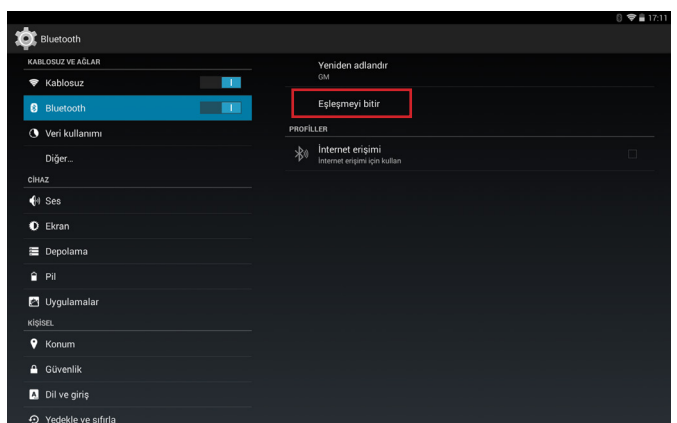

#### -Dosyaların Gönderilmesi ve Alınması

 1.Dosyaların alınması: Dosyalar diğer cihazlardan tabletinize gönderdiğiniz zaman, tablet "Bildirim" ekranında bir uyarı belirir. "Bildirim" ekranında bu uyarıya dokunun, çıkan popup ekranında "Kabul Et" veya "Reddet" arasından seçim yapabilirsiniz.

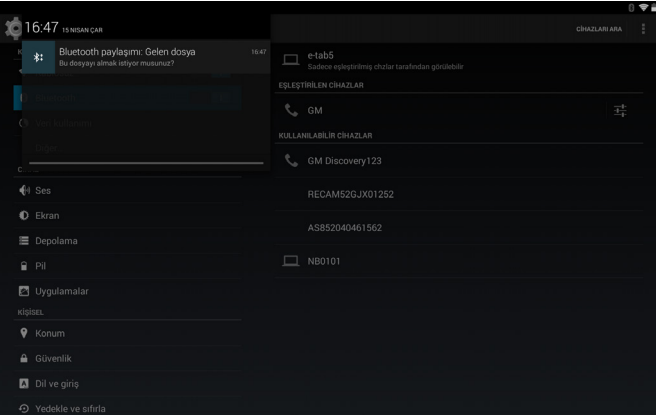

#### Güvenlik Tedbirleri

Cihazınızı kullanmaya başlamadan önce bu basit prensipleri okuyun. Bunlara uyulmaması tehlikeli veya yasa dışı sonuçlar doğurabilir.

#### -Uçak

Uçakta kapatın ve her türlü kısıtlamaya uyun. Kablosuz cihazlar uçakta etkileşime neden olabilir.

#### -Araçlar

Cihazınızı asla araç sürerken kullanmayın. Güvenli bir yere koyun. Cihazınızı, gözünüzü yoldan ayırmadan kolayca erişebileceğiniz bir yere koyun.

#### -Elektronik cihazlar

Bazı durumlarda cihazınız diğer cihazlar ile etkileşime neden olabilir.

#### -Patlama potansiyeli olan ortamlar

Patlama potansiyeli olan bir ortamdayken, cihazınızı kapatın ve tüm işaretlere ve talimatlara uyun. Bu tür alanlarda kıvılcımlar patlamaya veya yangına neden olabilir. Bu da, yaralanmalar veya ölümle sonuçlanabilir.

## -Kalp pilleri ve diğer tıbbi cihazlar

Kal pili üreticileri, olası etkileşimleri önlemek amacıyla, kalp pili ile kablosuz bir cihaz arasında en az 8 inç mesafe bırakmasını tavsiye etmektedir.

Sağlık tesislerinde, herhangi bir uyarı bulunması durumunda, cihazınızı kapalı tutun.

## -Çalışma ortamı

Diğer cihaza bağlanırken, ayrıntılı güvenlik talimatları için kullanıcı kılavuzunu okuyun.

Uyumsuz ürünleri bağlamayın.

Cihazınızı air bag açılma alanına koymayın.

Cihazı, ürün belgelerinde açıklandığı gibi, sadece normal çalışma pozisyonlarında kullanın.

Kullanılması yasak olan yerlerde veya etkileşime ya da tehlikeye sebep olduğu yerlerde her zaman cihazınızı kapatın.

#### -Uyarıların bulunduğu alanlar

Uyarı bulunan yerlerde cihazınızı kapalı tutun.

## Koruma ve Bakım

-Sadece üretici tarafından onaylanmış aksesuarları kullanın. Diğer aksesuarların kullanılması cihazınızın ömrünü kısaltabilir veya cihazın hatalı çalışmasına neden olabilir.

-Cihazınızı kuru yerde muhafaza edin. Nem ve her türlü sıvı cihaz parçalarına veya elektronik devrelere zarar verebilir.

-Cihazınızı tozlu, kirli alanlarda kullanmayın veya muhafaza etmeyin.

-Cihazınızı sıcak veya soğuk alanlarda muhafaza etmeyin.

-Cihazınızı manyetik alanların yakınlarında muhaza etmeyin.

-Cihazınızı bozuk para, anahtar ve kolye gibi metal nesnelerle birlikte muhafaza etmeyin.

-Cihazınızı düşmekten ve darbelerden koruyun.

-Cihazınızı orjinal ambalajı ile taşıyın. Yolculuk esnasında üzerine aşırı baskı yapabilecek ağır ve sert neslerin yanına yerleştirmemeye, çok soğuk ve çok sıcak olabilecek saklama alanlarına bırakmamaya özen gösterin.

-Cihaz periyodik olarak herhangi bir bakımı gerektirmemektedir.

## Kullanım hatalarına ilişkin bilgiler

-Ürünün kullanıcı tarafından Kullanma Kılavuzu ve el kitaplarında yazılı talimatlara uygun kullanılması gerekmektedir.

-Cihazın hatalı taşımaya, neme ve ıslaklığa, aşırı sıcak ve soğuk gibi çevre şartlarına maruz bırakılmamalıdır.

-Ürün yetkili servis tarafından yetkilendirilmemiş kişiler tarafından açılmamalı veya onarılmalıdır.

-Ürün orjinal şarj cihazı ile uygun voltajda şarj edilmelidir.

-Besin maddeleri veya sıvı maddeler ürün üzerine dökülmemeli, kimyevi maddelere maruz ırakılmamalıdır.

-Ürünün kasa veya iç aksamlarının herhangi bir darbeye maruz kalmamasına dikkat edilmelidir.

-Ürün orjinal olmayan aksesuar ve diğer donanımlarla kullanılmamalıdır.

-Güvenli olmayan ve izin verilmemiş yazılımlar ürüne yüklenmemelidir

## ÜRÜN ÖZELLİKLERİ

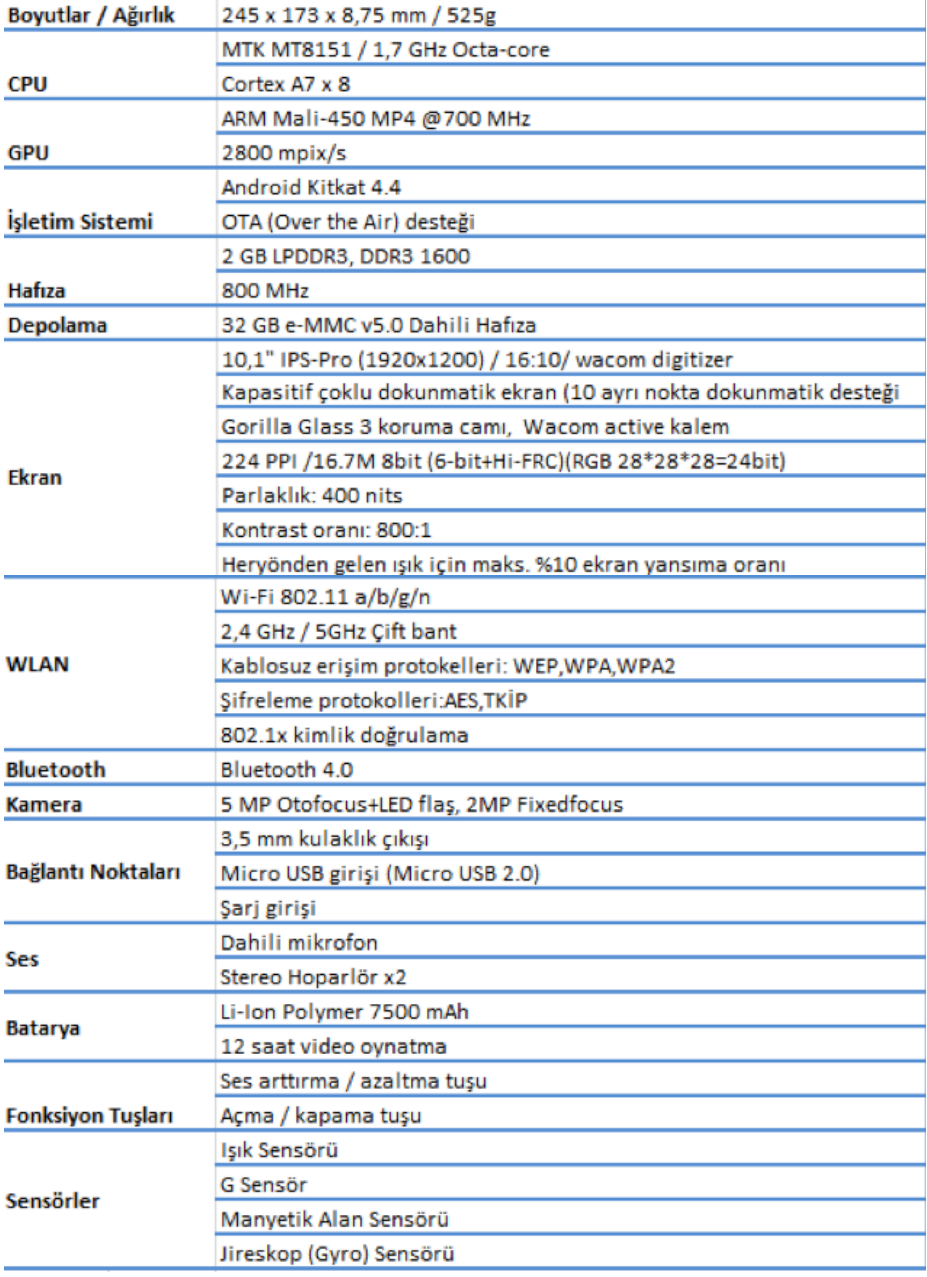

## **GARANTİ ŞARTLARI**

•Garanti süresi; ürünlerin okullara dağıtım tarihi ile başlar ve dört (4) yıldır. Bütün parçalar dahil olmak üzere malın tamamı garanti süresince garanti kapsamındadır. Malın arızalanması durumunda tamirde geçen süre garanti süresine eklenir. Garanti uygulması sırasında değiştirilen malın garanti süresi, satın alınan malın garanti süresi ile kısıtlıdır.

•Garanti süresi boyunca Tablet bilgisayar setinin (kılıf hariç) tamir süresi 15 takvim gününü geçmeyecektir.Bu süre ürünlere ilişkin arızanın yükleniciye veya yetkili servise bildirildiği süreden başlayacaktır.

•Tablet Bilgisayar setinin idareye teslim edildiği tarihten itibaren, garanti süresince, bir yıl içerisinde aynı arızanın 3 (üç)'den fazla tekrarlanması veya farklı arızaların 5 (beş) den fazla meydana gelmesi veya belirtilen garanti süresi içerisinde farklı arızaların toplamının 7 (yedi) 'den fazla olması durumunda, yüklenici malı 15 takvim günü içerisinde değiştirmekle yükümlüdür.

•Malın tanıtma ve kullanım kılavuzunda yer alan hususlara aykırı olarak kullanılması, orjinal olmayan aksesuar, batarya ve şarj cihazı kullanılması, cihazın sıvı alması, darbe görmesi, üretici firma tarafından onaylanmamış yetkisiz kişilerce müdahale görmesi, orjinal olmayan yazılım yüklenmesi, mevcut yazılımının değiştirilmesi veya üretici firma tarafından onaylanmamış uygulamaların yüklenmesi durumlarında yetkili servisin teknik incelemesi sonucunda garanti kapsamı dışında işlem görecektir.

•Tablet Bilgisayar setleri ile ilgili olarak Teknik Servis hizmetleri İhale şartnamesi ile kurulmuş olan Proje Yönetim Bilgi Sistemi (PYBS) üzerinden takip edilecektir. Tüm servis talepleri PYBS üzerinden açılacaktır.

•Ürünün servise ulaştırılmasında ürünün orjinal taşıma kutuları veya üretici tarafından tedarik edilen diğer ambalaj malzemeleri kullanılacaktır. Bu malzemelerin bulunmaması halinde idare ürünün taşıma da zarar görememesi için maksimum özeni gösterilmesini sağlayacaktır.

•Merkez Servis Adresi:

Telpa Telekomünikasyon Ticaret A.Ş.

Profilo AVM Beşinci yıl Sokak No.1/D Mecidiyeköy İstanbul Ücretsiz Servis Destek Hattı : 0800 211 28 44

Üretici Firma General Mobile INC. 2667 Coney Island Ave. Brooklyn NY 11223 USA İthalatçı Firma Telpa Telekominikasyon Ticaret A.Ş. Adres: Profilo AVM Beşinci Yıl Sok. No:1/D Mecidiyeköy/İstanbul Çağrı merkezi: 0212 371 15 00

Ürünün kullanım ömrü 4 yıldır.

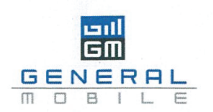

#### Uygunluk Bildirimi (R&TTE)

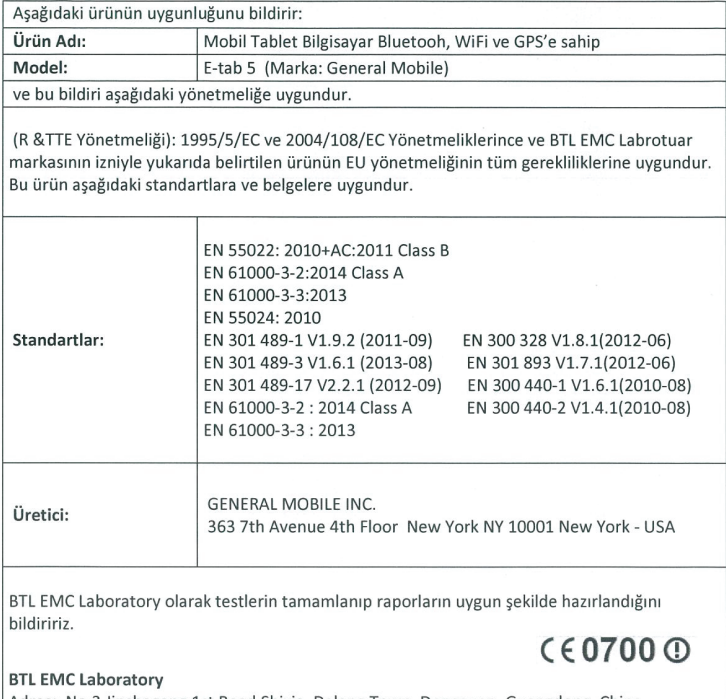

Adres: No.3, Jinshagang 1st Road, Shixia, Dalang Town, Dongguan, Guangdong, China. TEL: +86-769-8318-3000 FAX:+ 86-769-8318-6000

Daha fazla bilgi için lütfen (http://www.newbtl.com ) adresinden ulaşınız.

01.05.2015

 $\tilde{A}_{1}$ 

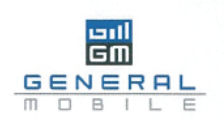

#### **Declaration of Conformity (R&TTE)**

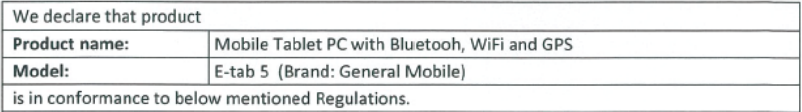

(R & TTE Regulations): We hereby declare that the above named product is in confirmance to all the essential requirements of the Directive 1995/5/EC and 2004/108/EC, and permission of the trademark BTL EMC Labrotuar. To which this declaration relates, is in conformity with the following standards and/or other normative documents:

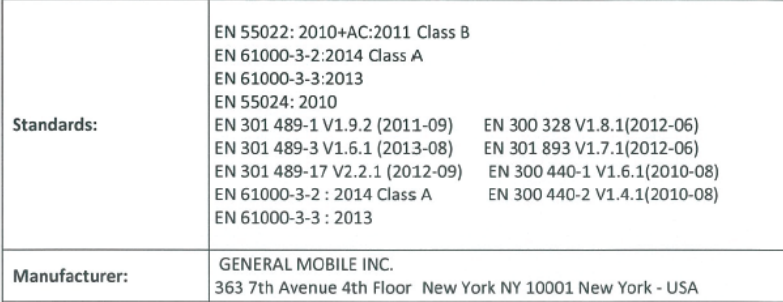

We declare that tests and reports were prepared and completed by BTL EMC Laboratory in conformity.

## C€0700 <sub>©</sub>

#### **BTL EMC Laboratory**

Address: no.3, Jinshagang 1st Road, Shixia, Dalang Town, Dongguan, Guangdong, China. TEL: +86-769-8318-3000 FAX:+ 86-769-8318-6000

For Further Information please contact (http://www.newbtl.com)

01.05.2015

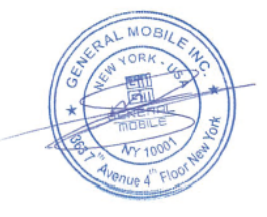

# *GENERAL MOBILE* etab<sub>5</sub> **CE 0700** www.generalmobile.com